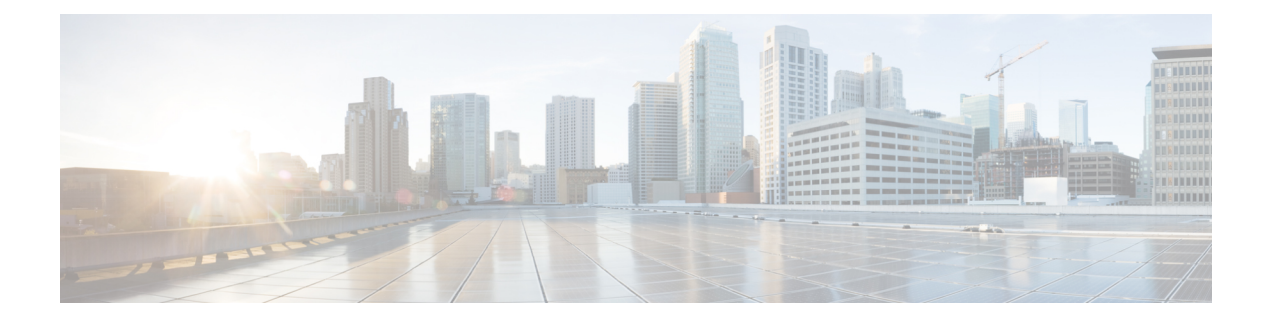

# インストールの前提条件

- [必要なハードウェア](#page-0-0) ケーブル (1 ページ)
- [ホスト要件](#page-1-0) (2ページ)
- [ディスクの要件](#page-2-0) (3 ページ)
- [ポート要件](#page-4-0) (5 ページ)
- [HyperFlex](#page-12-0) 外部接続 (13 ページ)
- ファブリック [インターコネクトのアップリンクのプロビジョニング](#page-13-0) (14 ページ)
- [ネットワーク設定](#page-15-0) (16 ページ)
- VLAN および vSwitch の要件 (18 [ページ\)](#page-17-0)
- Cisco UCS の要件 (19 [ページ\)](#page-18-0)
- [ハイパーバイザ要件](#page-18-1) (19 ページ)
- ストレージ [クラスタ要件](#page-19-0) (20 ページ)
- vCenter [設定の要件](#page-21-0) (22 ページ)
- システム [サービス要件](#page-22-0) (23 ページ)
- [コントローラ](#page-24-0) VM 用 CPU リソース予約 (25 ページ)
- [コントローラ仮想マシン用メモリ](#page-24-1) リソース予約 (25 ページ)
- [自動サポート](#page-25-0) 要件 (26 ページ)
- シングル [サインオンの要件](#page-26-0) (27 ページ)

## <span id="page-0-0"></span>必要なハードウェア ケーブル

• 6200シリーズFIを使用する場合、サーバごとに最低2つの10 GbSmallForm-FactorPluggable (SFP) を使用します。

6300 シリーズ FI を使用する場合、サーバごとに最低 2 つの 40-GbE QSFP を使用します。

•ファブリック インターコネクト コンソール ケーブル(CAB-CONSOLE-RJ45)の一端に RJ-45コネクタがあり、他端にDB9コネクタがあること。このケーブルは、ラップトップ の RS-232 コンソール接続に接続するのに使用します。

• 標準の電源コードには、電源モジュールとの接続側に IEC C13 コネクタが付いているこ と。オプションのジャンパ電源コードには、電源モジュールとの接続側に IEC C13 コネク タ、IEC C13 コンセントとの接続側に IEC C14 コネクタが付いていること。

詳細については、『Cisco UCS 6300 シリーズ ファブリック [インターコネクト](https://www.cisco.com/c/en/us/td/docs/unified_computing/ucs/hw/6300-install-guide/6300_Series_HIG.html) ハードウェ ア [ガイド](https://www.cisco.com/c/en/us/td/docs/unified_computing/ucs/hw/6300-install-guide/6300_Series_HIG.html)』を確認してください。

• KVM ケーブルを使用すると、システムに Cisco HX シリーズ サーバ の接続が可能になり ます。このケーブルには、DB9 シリアル コネクタ、モニタ用の VGA コネクタ、キーボー ドおよびマウス用のデュアル USB 2.0 ポートが付いています。このケーブルを使用する と、システムで稼働するオペレーティング システムや BIOS に直接接続できます。

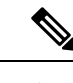

この同じKVMケーブルは、UCSラックマウントとブレードサー バの両方に使用されます。 (注)

M4 または M5 サーバのケーブルと注文情報に関する詳細は、それぞれ Cisco [HyperFlex](http://www.cisco.com/c/en/us/support/hyperconverged-systems/hyperflex-hx-series/tsd-products-support-install-and-upgrade.html) HX シ [リーズ](http://www.cisco.com/c/en/us/support/hyperconverged-systems/hyperflex-hx-series/tsd-products-support-install-and-upgrade.html) モデル と Cisco UCS B200 ブレード [サーバのインストールおよびサービス](https://www.cisco.com/c/en/us/support/servers-unified-computing/ucs-b-series-blade-servers/products-installation-guides-list.html) ノート を参 照してください。

## <span id="page-1-0"></span>ホスト要件

Cisco HyperFlex クラスタには、少なくとも 3 つの コンバージド HyperFlex ノードが含まれてい ます。コンピューティング能力を高めるには、別途ストレージを用意しなくても、コンピュー ティング専用ノードを追加するというオプションがあります。HyperFlex クラスタ内の各サー バは、HyperFlex ノードと呼ばれます。ストレージ クラスタを導入する前に、それぞれのノー ドに次の設定がインストールおよび設定されていることを確認してください。

詳細については、『Cisco [HX240c/220c](https://www.cisco.com/c/en/us/support/hyperconverged-systems/hyperflex-hx-series/products-installation-guides-list.html) HyperFlex Node Installation Guides』を参照してくださ い。

次のホスト要件を満たしていることを確認してください。

- クラスタのすべてのサーバ(ノードまたはホスト)に同じVLANIDを使用していること。
- ストレージクラスタ全体ですべてのESXiサーバに同じ管理者用ログインクレデンシャル を使用していること。
- SSH をすべての ESXi ホストで有効にしていること。
- すべてのサーバに DNS と NTP を設定していること。
- VMware vSphere をインストールおよび設定していること。
- **VIC** および **NIC** のサポート**:**詳細については、『Cisco HyperFlex Systems: [ネットワーキン](https://www.cisco.com/c/en/us/td/docs/hyperconverged_systems/HyperFlex_HX_DataPlatformSoftware/TechNotes/b_Cisco_HyperFlex_Systems_Networking_Topologies.html) グ [トポロジ](https://www.cisco.com/c/en/us/td/docs/hyperconverged_systems/HyperFlex_HX_DataPlatformSoftware/TechNotes/b_Cisco_HyperFlex_Systems_Networking_Topologies.html)』のマニュアルを参照してください。

## <span id="page-2-0"></span>ディスクの要件

ディスクの要件は、コンバージドノードとコンピューティング専用ノード間で異なります。使 用可能な CPU およびメモリ容量を拡大するには、必要に応じてコンピューティング専用ノー ドを使用して既存のクラスタを拡張します。これらのコンピューティング専用ノードを使用す ると、ストレージのパフォーマンスを向上させたり、ストレージ容量を拡大したりすることが できます。

あるいはコンバージド ノードを追加することで、CPU およびメモリ リソースを拡大するとと もに、ストレージのパフォーマンスを向上させ、ストレージ容量を拡大できます。

ソリッドステート ディスク (SSD) のみが搭載されたサーバは、オールフラッシュ サーバで す。SSD とハードディスク ドライブ (HDD)の両方が搭載されたサーバは、ハイブリッド サーバです。

以下は、HyperFlex クラスタ内のすべてのディスクに適用されます。

- ストレージクラスタ内のすべてのディスクには、同量のストレージ容量が必要です。スト レージ クラスタ内のすべてのノードには、同数のディスクが必要です。
- すべての **SSD** は TRIM をサポートする必要があり、TRIM が有効になっている必要があり ます。
- すべての **HDD** は、SATA または SAS タイプのいずれかです。ストレージ クラスタ内のす べての SAS ディスクは、パススルー モードにする必要があります。
- ディスク パーティションは、SSD および HDD から削除する必要があります。パーティ ションが設定されたディスクは無視され、HX ストレージ クラスタに追加されません。
- オプションで、ディスク上の既存のデータを削除またはバックアップできます。提供され たディスク上の既存のデータはすべて上書きされます。

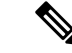

- 新規のファクトリ サーバは適切なディスク パーティションの設 定で出荷されます。新規のファクトリ サーバからディスク パー ティションを削除しないでください。 (注)
- シスコから直接購入されたディスクのみがサポートされます。
- 自己暗号化ドライブ(SED)が搭載されたサーバでは、キャッシュ ドライブと永続スト レージ(キャパシティ)ドライブの両方が SED に対応している必要があります。これら のサーバは、保管中データの暗号化 (DARE) をサポートします。

次の表に示すディスクに加えて、すべての M4 コンバージド ノードは、ESX がインストール されたミラー設定で 2 枚の 64 GB SD FlexFlash カードを備えています。すべての M5 コンバー ジド ノードに、ESX 搭載の M.2 SATA SSD が内蔵されています。

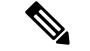

- サーバ上またはストレージ クラスタ全体でストレージ ディスクのタイプやサイズを混在させ ないでください。ストレージ ディスク タイプの混在はサポートされません。 (注)
	- キャッシュまたは永続ディスクを交換する際は、元のディスクと同じタイプとサイズを常 に使用します。
	- 永続ドライブを混在させないでください。1 つのサーバでは、すべて HDD または すべて SSD とし、ドライブのサイズを統一してください。
	- ハイブリッドドライブタイプとオールフラッシュキャッシュドライブタイプを混在させ ないでください。ハイブリッド サーバではハイブリッド キャッシュ デバイスを使用し、 オールフラッシュサーバではオールフラッシュキャッシュデバイスを使用してください。
	- 暗号化されたドライブ タイプと暗号化されていないドライブ タイプを混在させないでく ださい。SED ハイブリッド ドライブまたは SED オールフラッシュ ドライブを使用してく ださい。SED サーバでは、キャッシュ ドライブと永続ドライブの両方を SED タイプにす る必要があります。
	- すべてのノードで同じサイズと同じ数量の SSD を使用する必要があります。異なる SSD タイプを混在させることはできません。

それぞれのサーバでサポートされているドライブのキャパシティと台数の詳細については、対 応するサーバ モデルの仕様書を参照してください。

既存のクラスタを拡張する際の、互換性のある PID については、Cisco [HyperFlex](https://www.cisco.com/c/en/us/td/docs/hyperconverged_systems/HyperFlex_HX_DataPlatformSoftware/hx-drive-compatibility.html) Drive [Compatibility](https://www.cisco.com/c/en/us/td/docs/hyperconverged_systems/HyperFlex_HX_DataPlatformSoftware/hx-drive-compatibility.html)ドキュメントを参照してください。

#### コンピューティング専用ノード

次の表に、コンピューティング専用機能に対しサポートされているコンピューティング専用 ノードの設定を示します。コンピューティング専用ノードのストレージは、ストレージクラス タのキャッシュまたは容量に含まれていません。

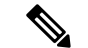

クラスタにコンピューティングノードが追加されると、そのノードは、コンピューティング専 用のサービス プロファイル テンプレートによって SD カードから起動できるように自動設定 されます。別の形式のブートメディアを使用する場合は、ローカルのディスク設定ポリシーを 更新してください。サーバに関連したポリシーについては、*Cisco UCS Manager* サーバ管理ガ イドを参照してください。 (注)

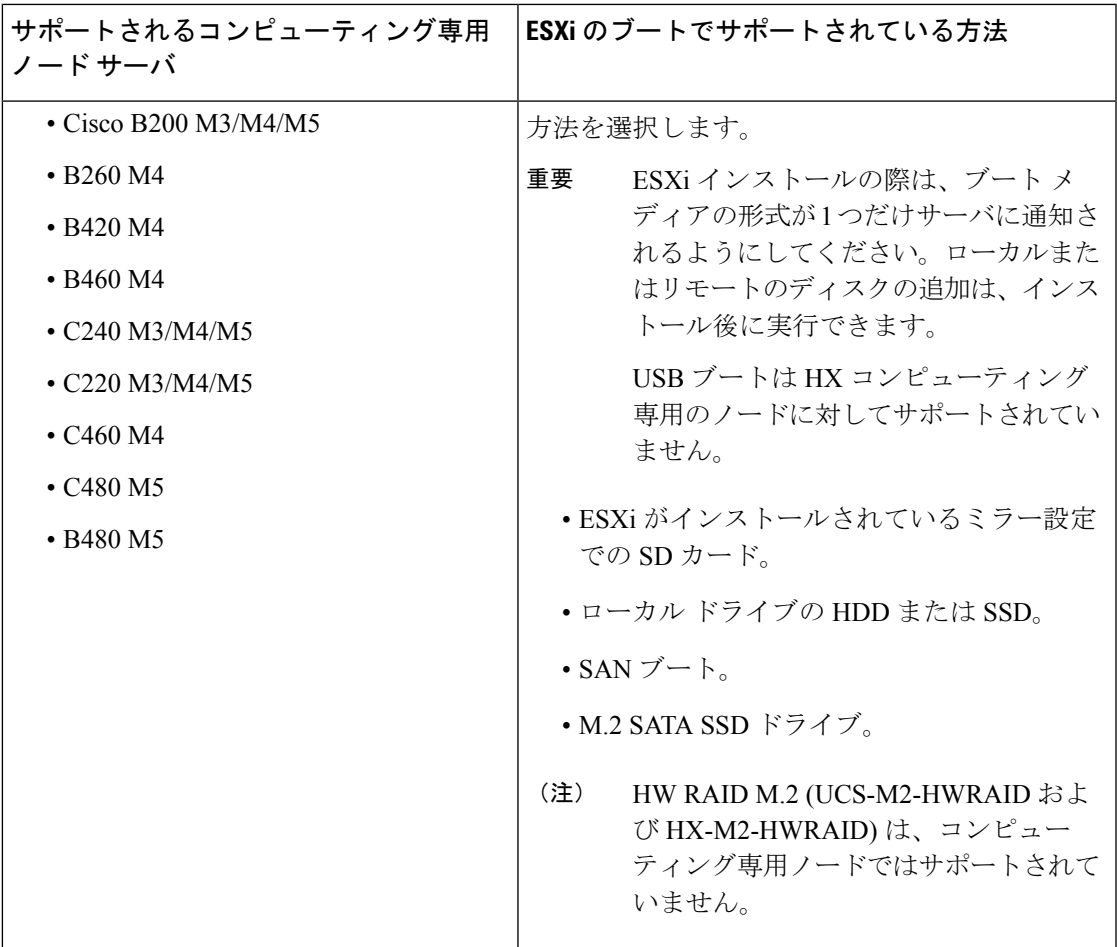

# <span id="page-4-0"></span>ポート要件

ネットワークがファイアウォールの背後にある場合、標準的なポート要件の他に、VMware は VMware ESXi とVMware vCenter 用のポートを推奨します。

- CIP-M はクラスタ管理 IP 用です。
- SCVM はコントローラ VM の管理 IP です。
- ESXi はハイパーバイザの管理 IP です。

次のファイアウォール ポートが開いていることを確認します。

I

### **Time Server**

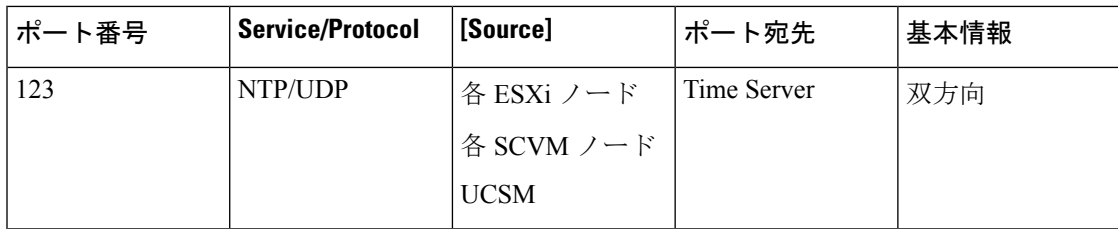

## **HX Data Platform** インストーラ

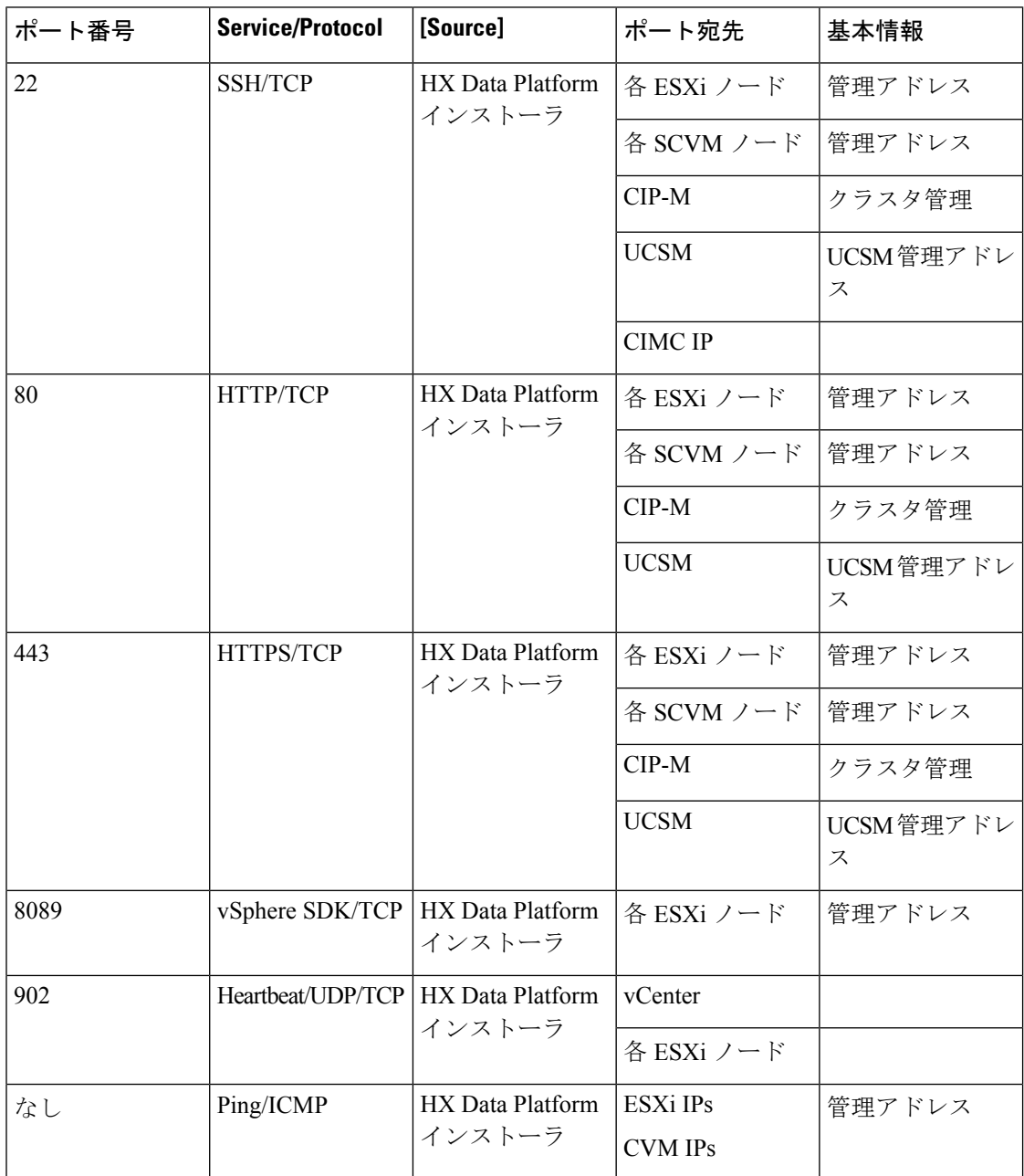

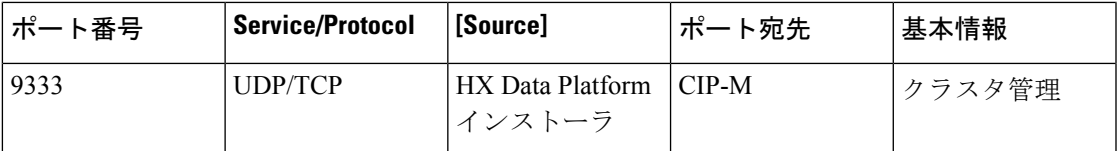

### メール サーバ

クラスタ イベントへの電子メール サブスクリプションではオプションです。

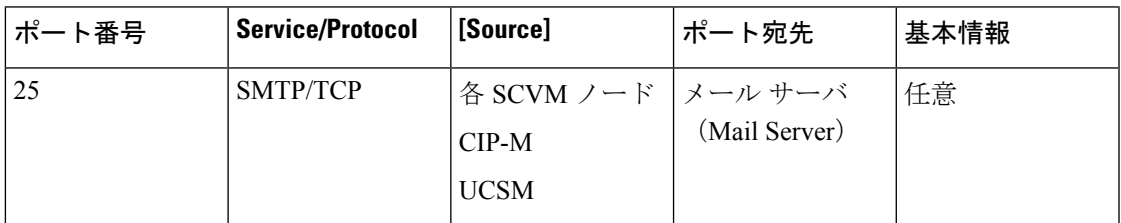

## モニタリング

UCS インフラストラクチャをモニタリングするためのオプション。

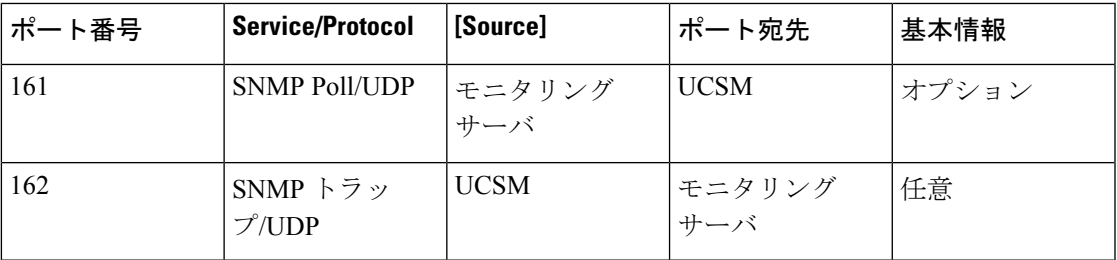

### **Name Server**

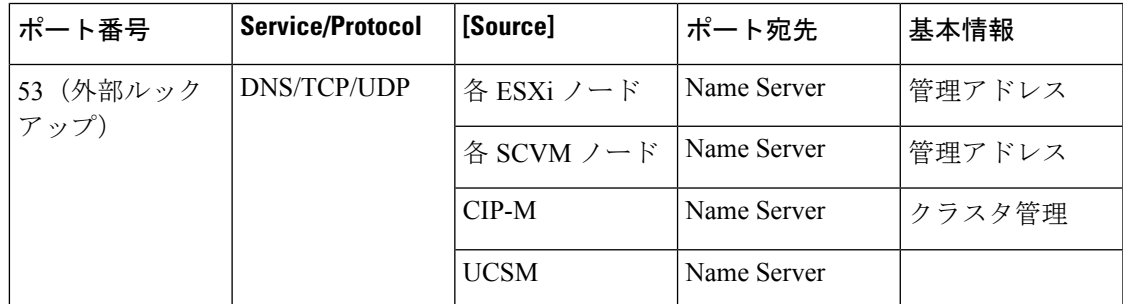

### **vCenter**

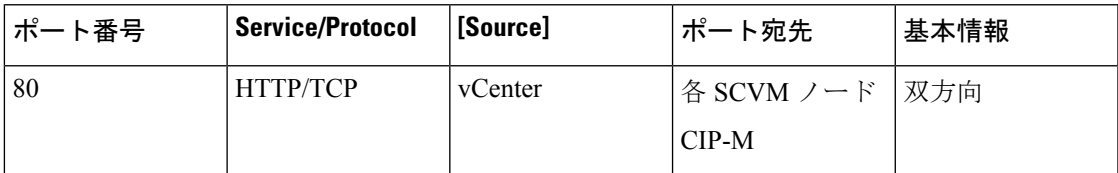

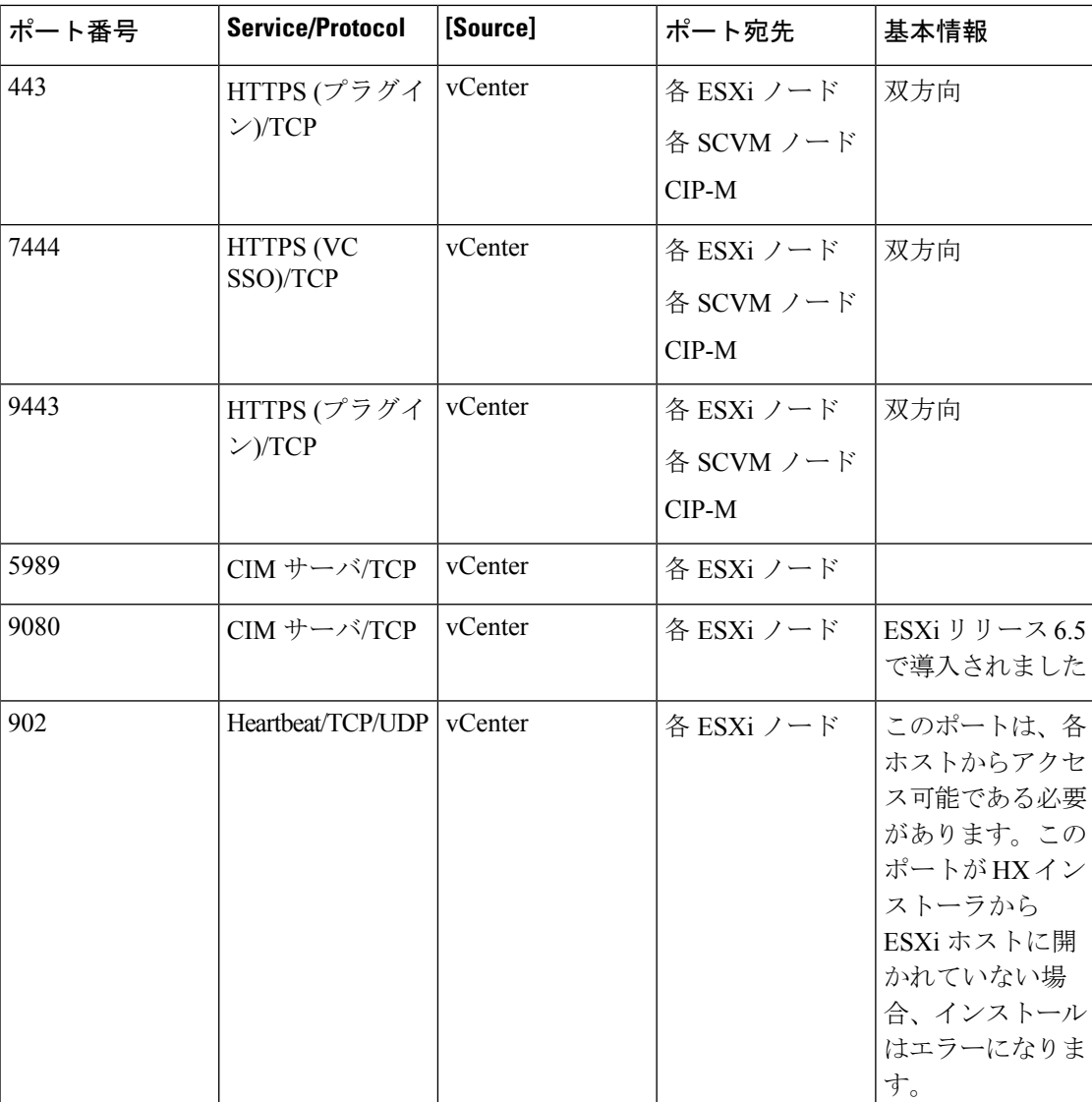

L

 $\mathbf I$ 

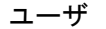

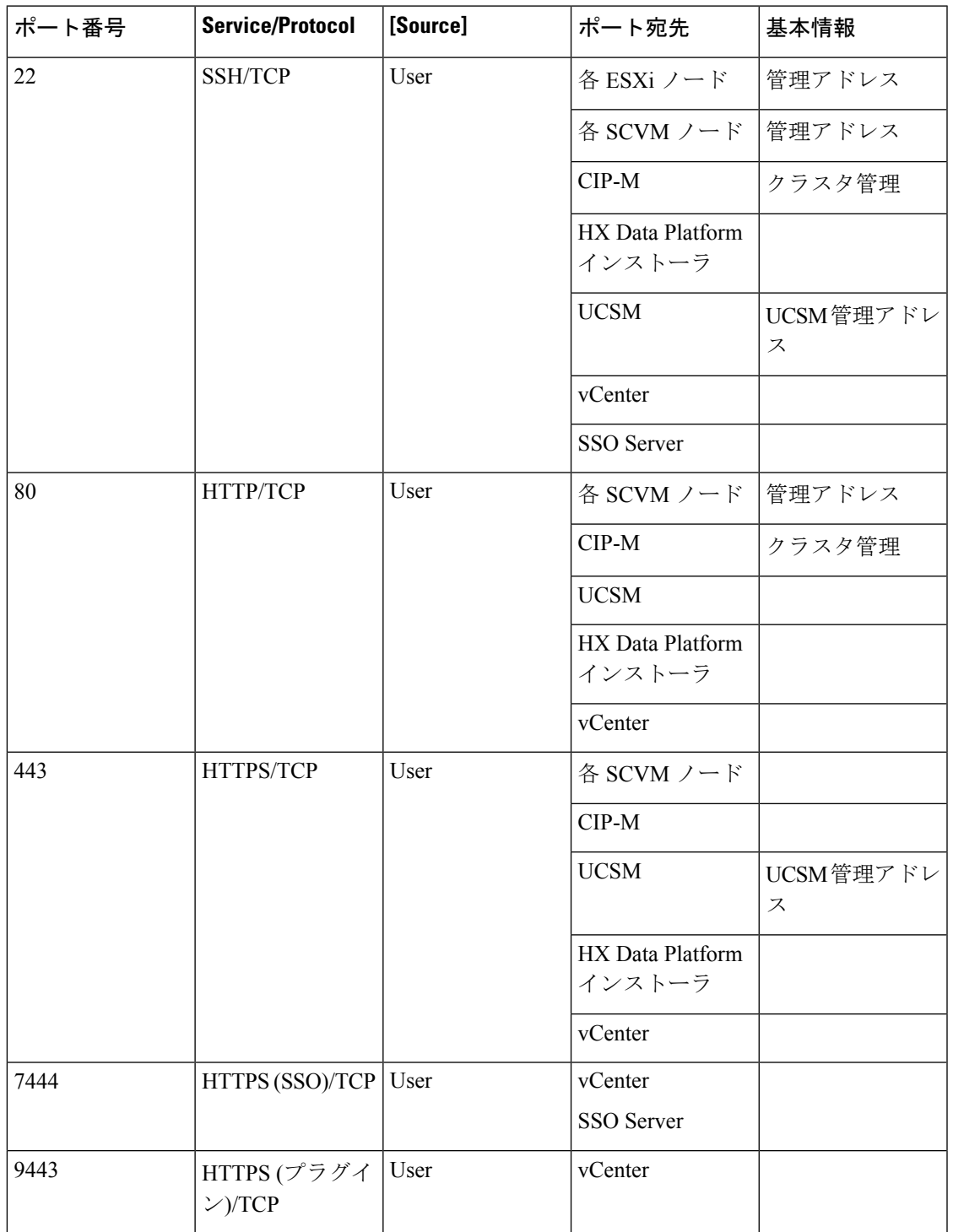

### **SSO Server**

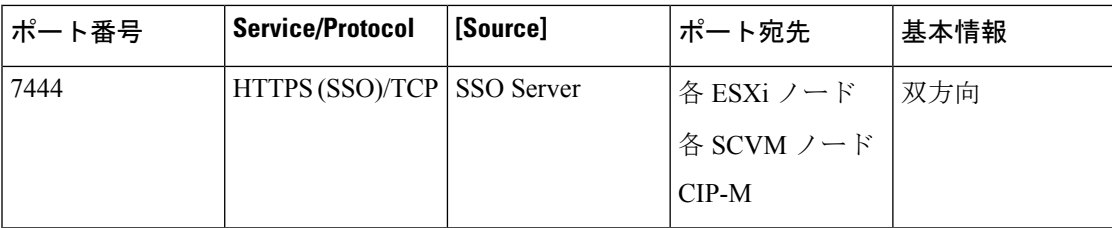

### ストレッチ ウィットネス

HyperFlex ストレッチ クラスタを展開する場合にのみ必要です。

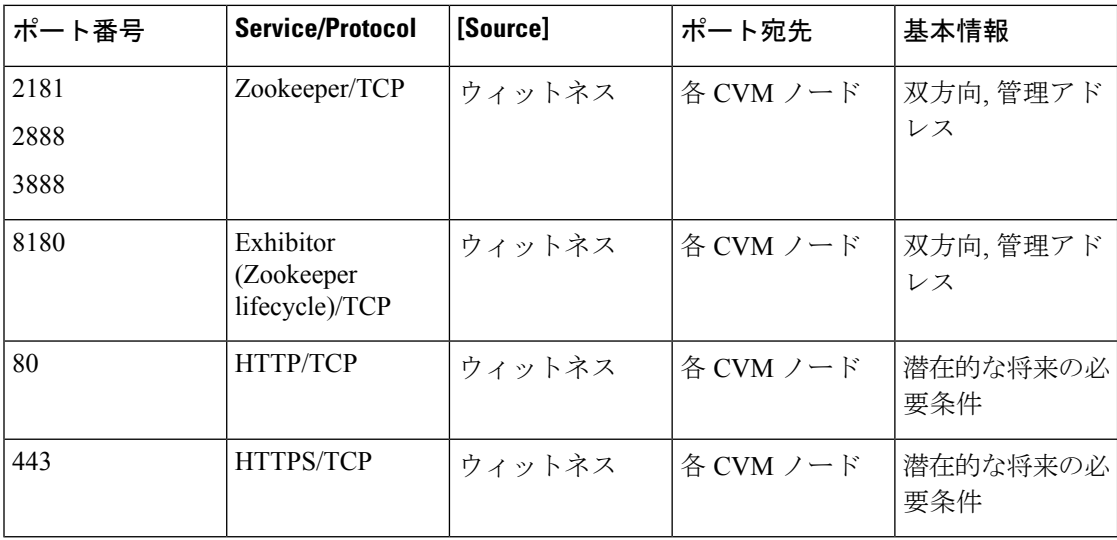

### **Replication**

ネイティブ HX 非同期クラスタからクラスタへの複製を構成する場合にのみ必要です。

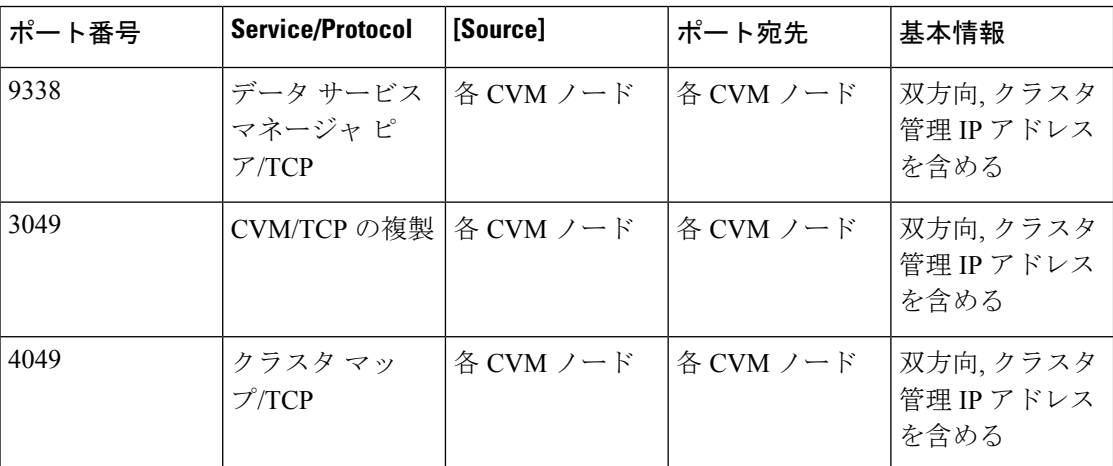

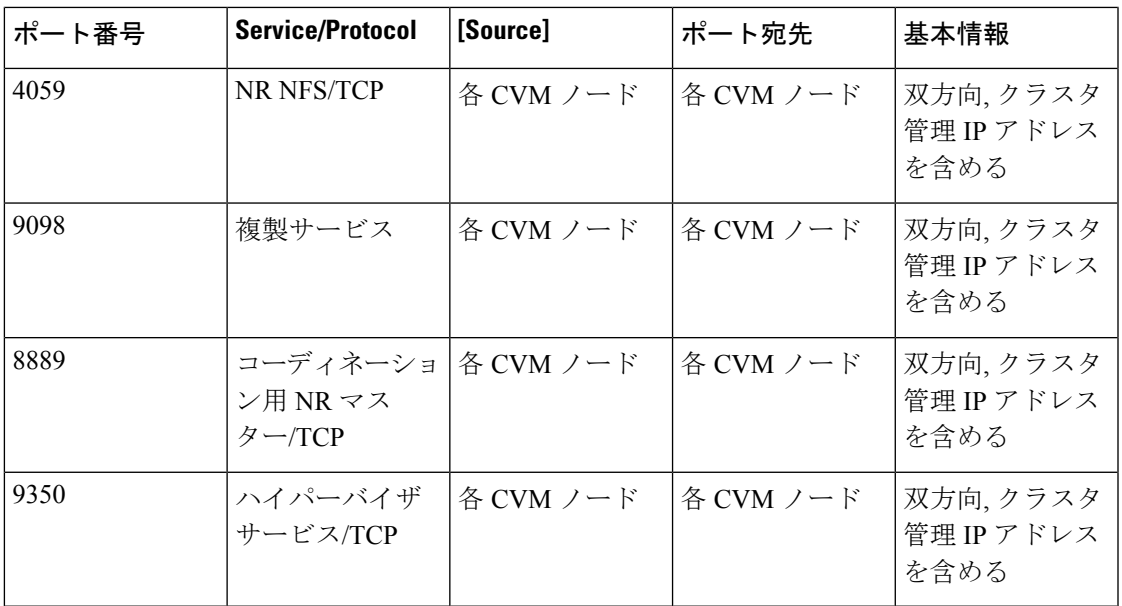

### **SED** クラスタ

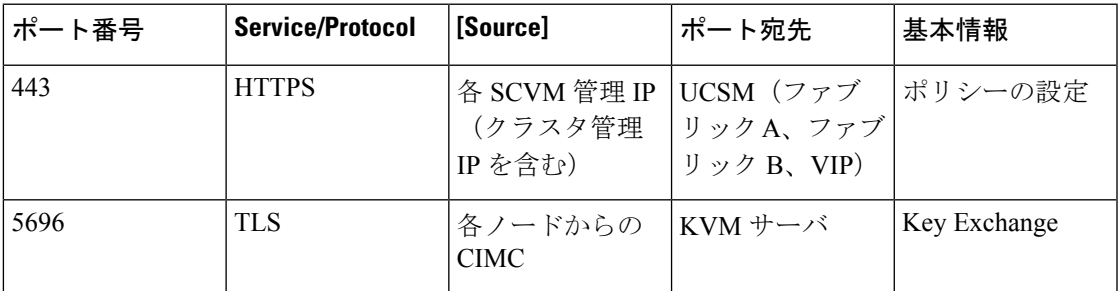

### **UCSM**

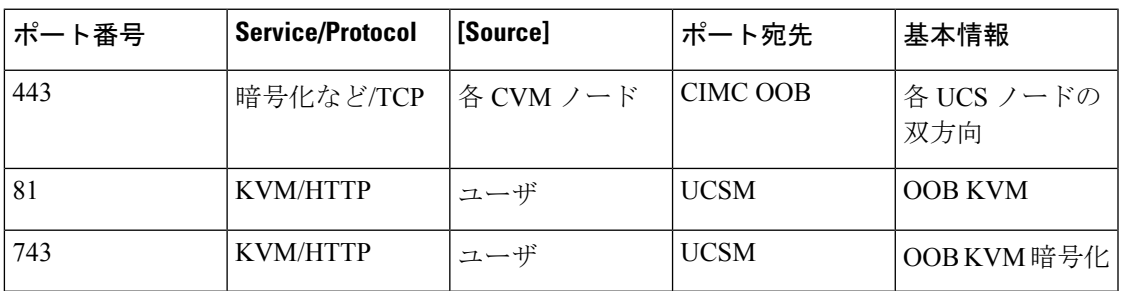

### その他

 $\mathbf{l}$ 

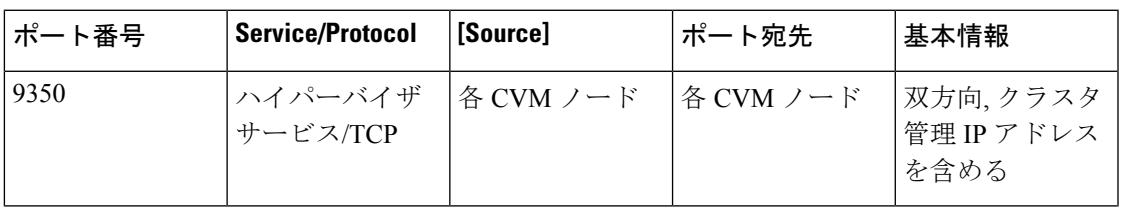

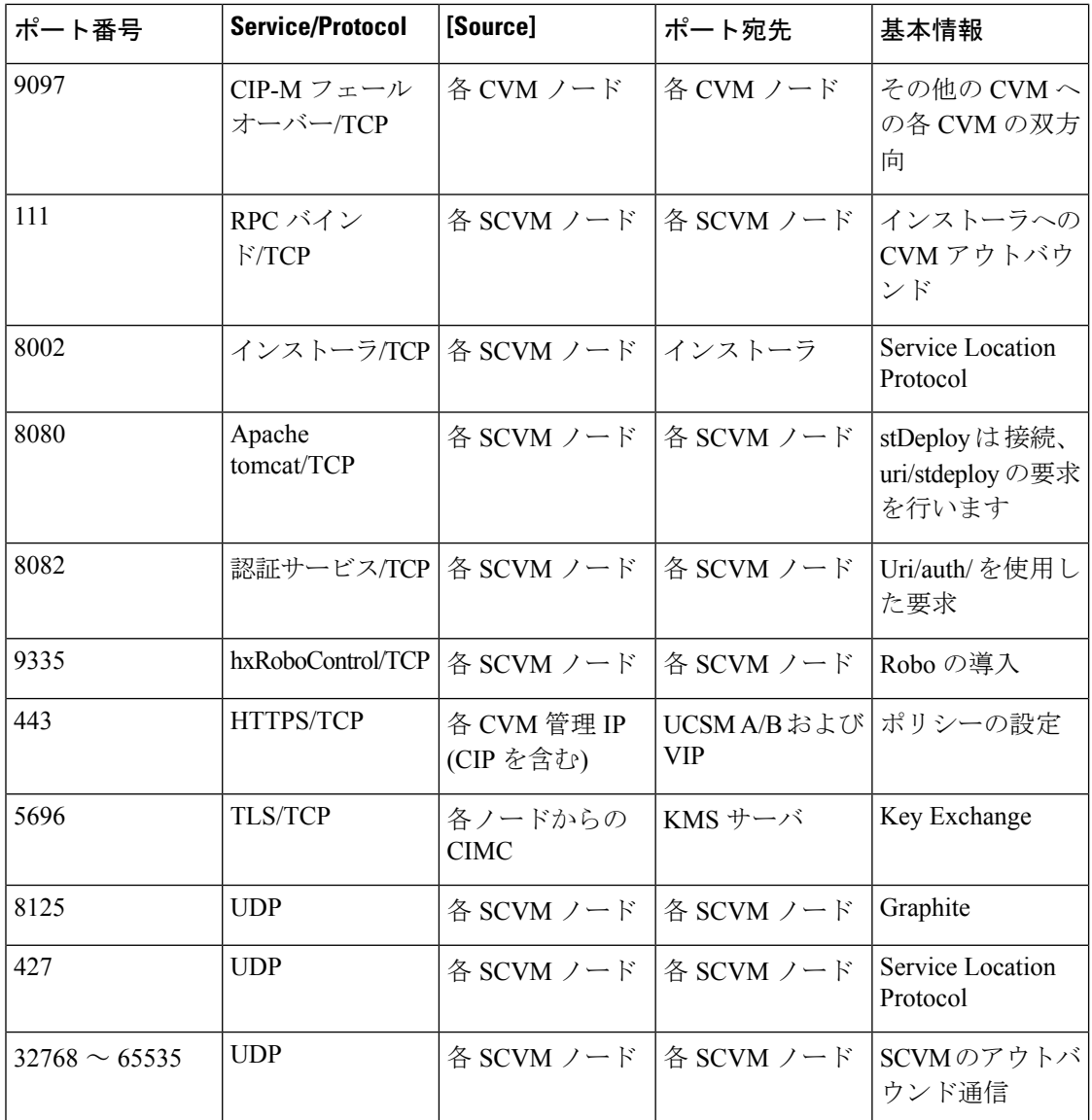

## $\mathcal{L}$

ヒント 標準設定がなく、異なる[ポー](https://www.cisco.com/c/en/us/td/docs/security/asa/asa98/asdm78/general/asdm-78-general-config/ref-ports.html#ID-2120-000002b8)ト設定が必要な場合は、環境のカスタマイズについて、表7ポー [トのリテラル値](https://www.cisco.com/c/en/us/td/docs/security/asa/asa98/asdm78/general/asdm-78-general-config/ref-ports.html#ID-2120-000002b8)を参照してください。

 $\mathbf I$ 

# <span id="page-12-0"></span>**HyperFlex** 外部接続

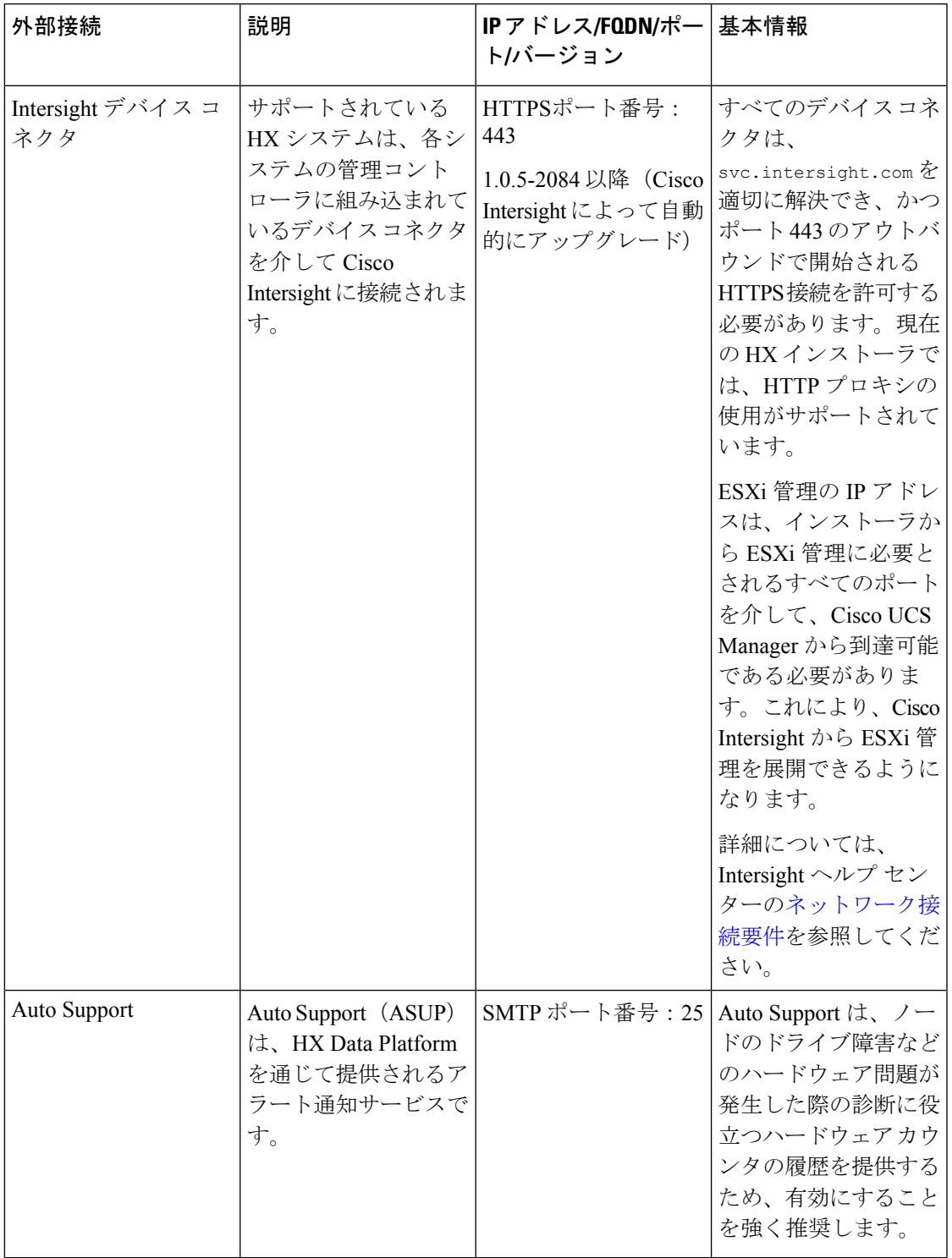

# <span id="page-13-0"></span>ファブリックインターコネクトのアップリンクのプロビ ジョニング

HyperFlex クラスタを設定する前に、ネットワーク トラフィック管理を最適化するアップスト リーム帯域幅容量を計画してください。これにより、コンポーネントで障害が発生したり、 ネットワークが部分的に停止したりした場合でも、トラフィックフローを安定した状態に維持 できます。

デフォルトでは、「*hx-vm-network*」vSwitchは[active/active] に設定されています。これ以外の すべての vSwitch は、[active/standby] に設定されています。

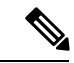

FIに対してCatalystスイッチを実行しているクラスタの場合は、最適なQuality ofService (QOS) MTU を 9216 に設定します (LAN > LAN Cloud > QoS システム クラスにあります)。そうでない 場合、フェールオーバーは失敗します。 (注)

#### 図 **<sup>1</sup> :** 単一ホストの **HyperFlex Data Platform** 接続

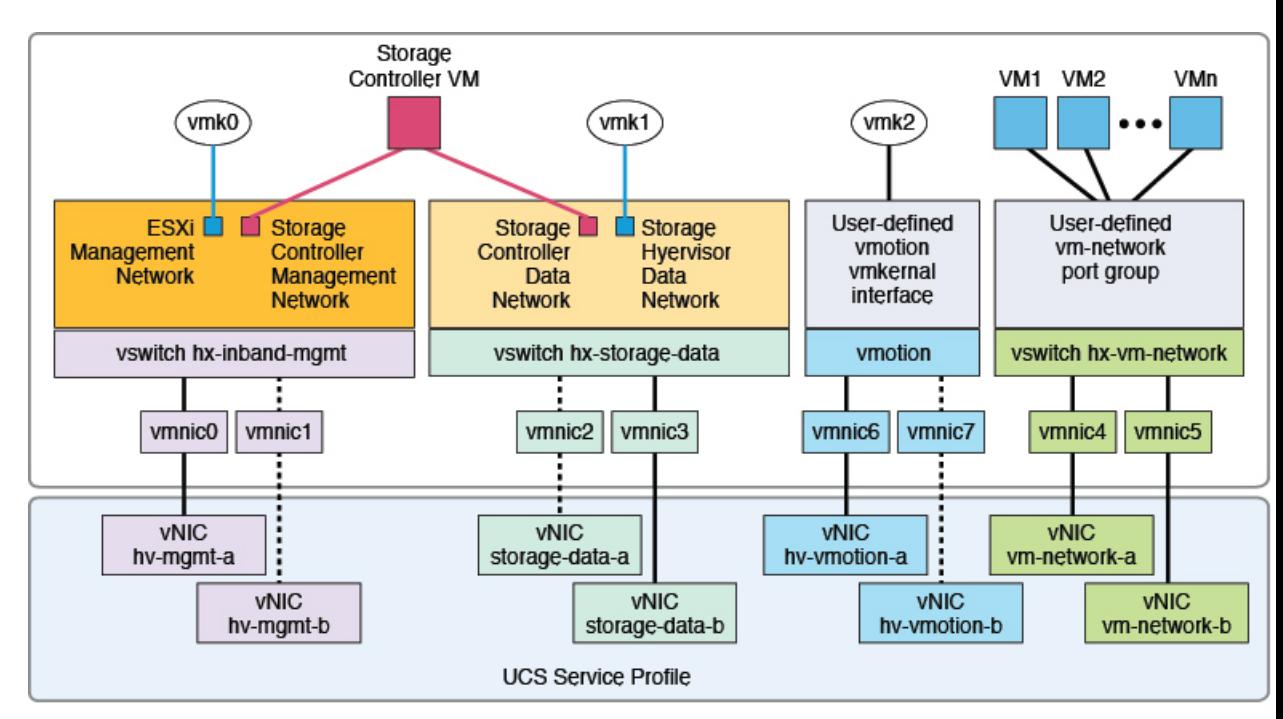

Note: 1. Dotted lines represent a "standby" link.

- 2. All "a" vNICs connect to FI-A.
- 3. All "b" vNICs conect to FI-B.
- 4. MTU of 9000 is needed for storage-data and vmotion networks.
- 5. All VLANs by default are tagged on the FI so frames are passed untagged to each vswitch.
- 6. The vm network port groups are automatically created in 1.8 installer with vlan suffix.

デフォルトの vSwitch NIC チーミング ポリシーとフェールオーバー ポリシーを [yes] に設定し ます。これにより、管理トラフィック、vMotionトラフィック、およびストレージトラフィッ クのすべてが、ローカルでファブリックインターコネクトに転送されるようになり、フローを 安定した状態に維持できます。vNIC-a で障害が発生すると、ESXi がロード バランシングを計 算し、すべての仮想ポートを vNIC-b に再ピニングします。vNIC-a がオンライン状態に戻った 時点で、再びピニングが適用され、vNIC-a と vNIC-b の間で仮想ポートが元のように均等に分 配されます。これにより、Cisco UCSファブリック インターコネクトのアップストリームでの 遅延と帯域幅使用量が削減されます。

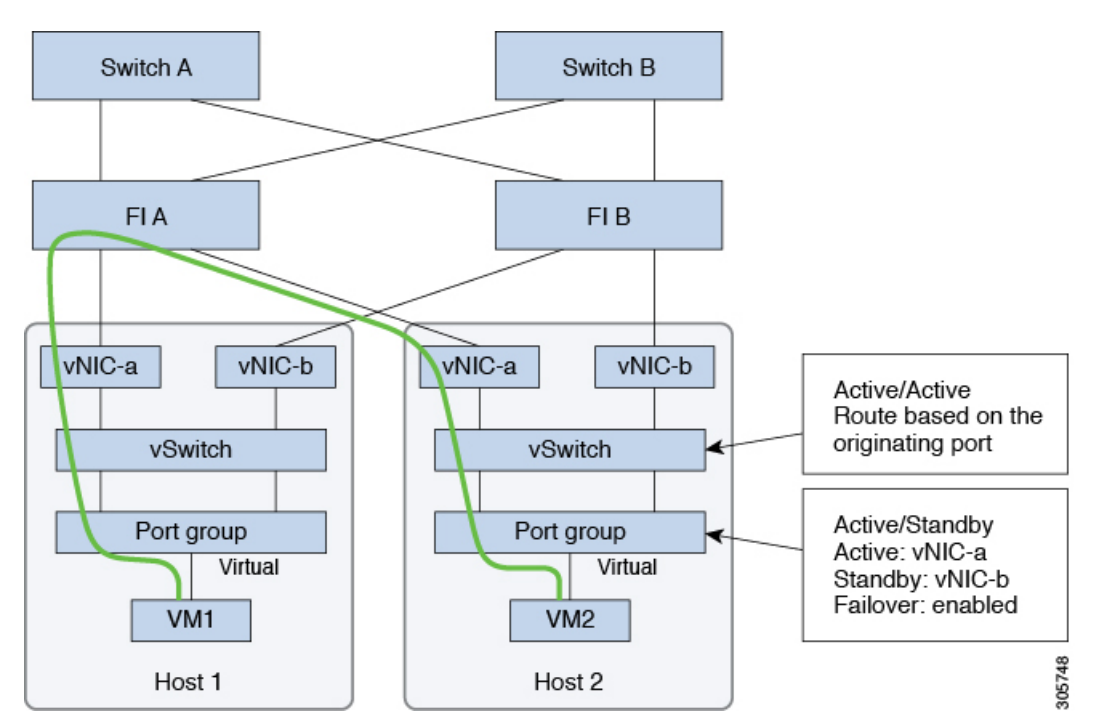

図 **2 :** 安定した状態のトラフィック フロー

1つ以上のサーバリンクで障害が発生した場合(たとえばホスト1がファブリックAへの接続 を失い、ホスト2がファブリックBへの接続を失った場合)は、トラフィックがアップスト リーム スイッチを通過する必要があります。したがって、アップリンク ネットワーク帯域幅 の使用量が増加するため、アップリンクの追加が必要になります。

図 **3 :** リンク障害中のトラフィック フロー

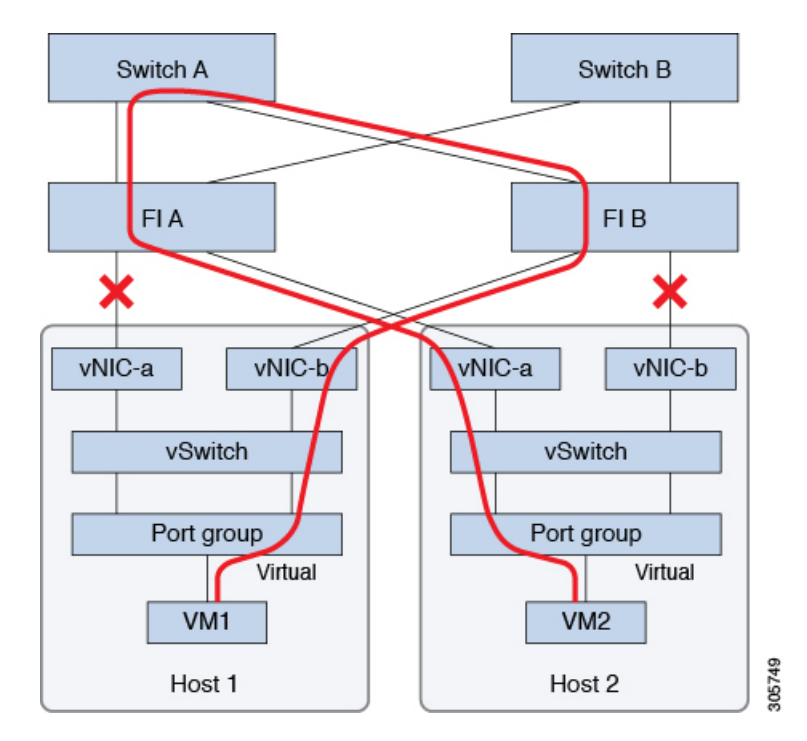

$$
\mathscr{O}
$$

1つのファブリックインターコネクトから2つの異なるアップストリームスイッチへのアップ リンクが存在する場合は、FIで分離レイヤ**2**(DJL2)と呼ばれる状態が発生します。DJL2は、 FI がエンド ホスト モードとなっているときに DJL2 が適切に設定されていないと発生するこ とが既知となっています。 (注)

DJL2 を適切に導入するには、『Cisco [UCS6300SeriesFabric](https://www.cisco.com/c/en/us/td/docs/unified_computing/ucs/hw/6300-install-guide/6300_Series_HIG.html) Interconnect Hardware Guide—*Deploy Layer 2 Disjoint Networks Upstream in End Host Mode*』というホワイト ペーパーを参照してくだ さい。

# <span id="page-15-0"></span>ネットワーク設定

- Ú
- すべての IP アドレスは IPv4 である必要があります。HyperFlex は IPv6 アドレスをサポートし ていません。 重要

ベスト プラクティス

- ネットワークごとに異なるサブネットと VLAN を使用する必要があります。
- 10 Gbps のケーブルを使用して、各ホストを直接 Cisco UCS ファブリック インターコネク トに接続します。
- 特に Disjoint Layer 2 設定が使用されている場合は、ネットワークの問題を引き起こす可能 性があるため、デフォルト VLAN である VLAN 1 は使用しないでください。
- インストーラは、デフォルトで VLAN を非ネイティブとして設定します。非ネイティブ VLAN に対応するようにアップストリーム スイッチを設定してください。

各 ESXi ホストには、次のネットワークが必要です。

- •管理トラフィックネットワーク:vCenterから、ハイパーバイザ (ESXiサーバ)の管理、 およびストレージ クラスタの管理を処理します。
- データ トラフィック ネットワーク:ハイパーバイザとストレージのデータ トラフィック を処理します。
- **vMotion** ネットワーク
- **VM** ネットワーク

4 つの vSwitch があり、それぞれ異なるネットワークを伝送します。

- **vswitch-hx-inband-mgmt**:ESXi管理およびストレージコントローラ管理に使用されます。
- **vswitch hx-storage-data**:ESXi ストレージ データ、および HX Data Platform の複製に使用 されます。

これら 2 つの vSwitch は、さらに 2 つのポート グループに分割され、ストレージ クラスタ と ESXi ホスト間のトラフィックを処理するための静的 IP アドレスが割り当てられます。

• **vswitch hx-vmotion**:VM およびストレージ vMotion に使用されます。

この vSwitch には管理用に 1 つのポート グループがあり、vCenter クラスタ内のすべての ホストに接続する vSphere を介して定義されます。

• **vswitch hx-vm-network**:VM データ トラフィックに使用されます。

VLAN を、Cisco UCS Manager の対応する vNIC テンプレートに追加または削除できます。 手順の詳細については、「[Managing](http://www.cisco.com/c/en/us/td/docs/unified_computing/ucs/ucs-manager/GUI-User-Guides/Network-Mgmt/3-1/b_UCSM_Network_Mgmt_Guide_3_1/b_UCSM_Network_Mgmt_Guide_3_1_chapter_0111.html#d24564e315a1635) VLANs in Cisco UCS Manager」および「Managing vNIC [templatesin](http://www.cisco.com/c/en/us/td/docs/unified_computing/ucs/ucs-manager/GUI-User-Guides/Network-Mgmt/3-1/b_UCSM_Network_Mgmt_Guide_3_1/b_UCSM_Network_Mgmt_Guide_3_1_chapter_0111.html#d24564e315a1635) Cisco UCS Manager」を参照してください。vSwitch でポート グループを作成す るには、「Adding Virtual Port Groups to [VMware](http://pubs.vmware.com/vsphere-60/index.jsp?topic=%2Fcom.vmware.vsphere.networking.doc%2FGUID-004E2D69-1EE8-453E-A287-E9597A80C7DD.html) Standard vSwitch」を参照してください。

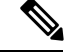

- **1.** Cisco HX Data Platform インストーラは、自動的に vSwitch を作成します。 (注)
	- **2.** HyperFlexストレージクラスタの作成後に、vSphereの次のサービスを有効にする必要があ ります。
		- DRS (オプション、ライセンス登録されている場合)
		- vMotion
		- ハイ アベイラビリティ

## <span id="page-17-0"></span>**VLAN** および **vSwitch** の要件

少なくとも 3 つの VLAN ID を提供します。すべての VLAN がインストール時にファブリック インターコネクトに設定されている必要があります。

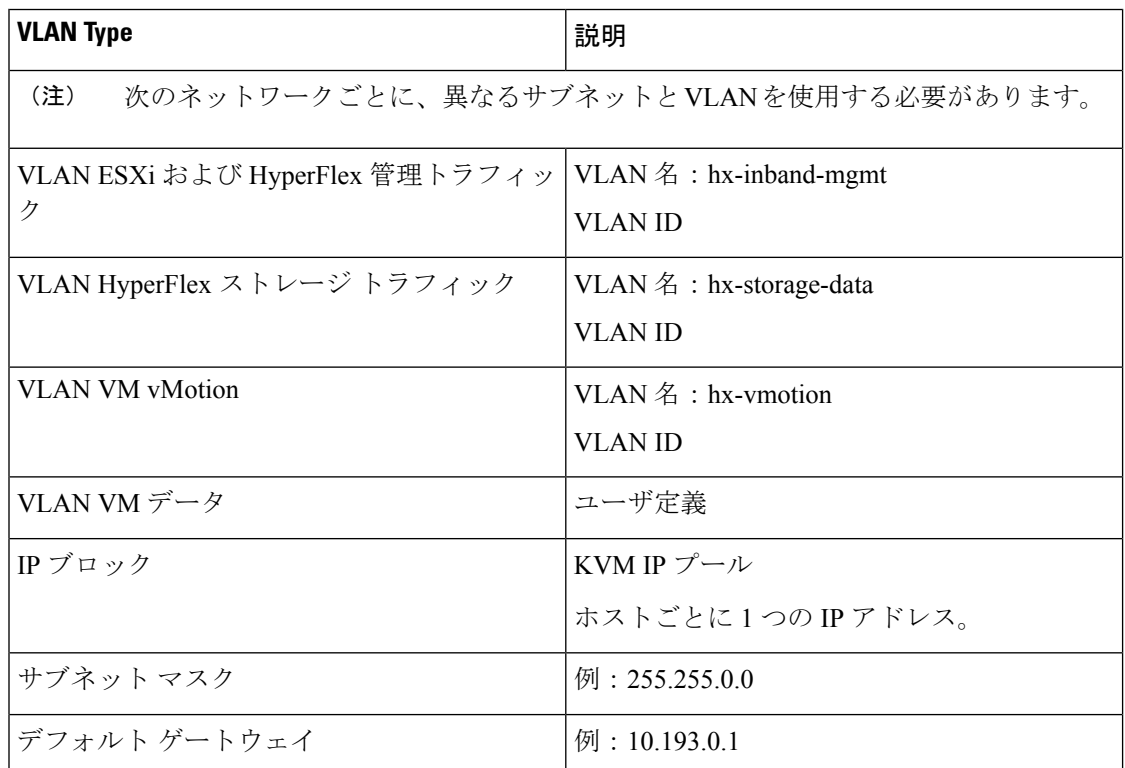

外部スイッチ VLAN タギング(EST)を使用する VLAN タギングと vSwitch の設定は、UCS Manager プロファイルを使用して適用されます。HX Data Platform インストーラにより、この プロセスが簡単になります。

(注)

• 特に Disjoint Layer 2 設定が使用されている場合は、ネットワークの問題を引き起こす可能 性があるため、デフォルト VLAN である VLAN 1 は使用しないでください。VLAN 1 では ない別の VLAN を使用してください。

インストーラは、デフォルトで VLAN を非ネイティブとして設定します。非ネイティブ の VLAN に対応するように、アップストリーム スイッチを設定します。

• インバンド管理は、VLAN 2 または VLAN 3 ではサポートされていません。

## <span id="page-18-0"></span>**Cisco UCS** の要件

プロンプトが表示されたら、UCS ファブリック インターコネクトおよび UCS Manager に関し てリストされているコンテンツを提示します。

**Cisco UCS** ファブリック インターコネクトの要件

| UI 要素                                    | 基本情報                                            |
|------------------------------------------|-------------------------------------------------|
| [Uplink Switch Model]                    | スイッチ タイプと接続タイプを指定します<br>$(SFP + Twin Ax$ または光)。 |
| [Fabric Interconnect Cluster IP address] | <ipアドレス></ipアドレス>                               |
| [FI-A IP Address]                        | <ipアドレス></ipアドレス>                               |
| [FI-B IP Address]                        | <ipアドレス></ipアドレス>                               |
| [MAC Address Pool]                       | 00:00:00 MAC アドレス プールを確認します。                    |
| <b>[IP Blocks]</b>                       | KVM IP プール。少なくとも4つの IP アドレ<br>ス。                |
| [Subnet mask]                            | たとえば、255.255.0.0と指定します。                         |
| [Default Gateway]                        | たとえば、10.193.0.1と指定します。                          |

### **Cisco UCS Manager** の要件

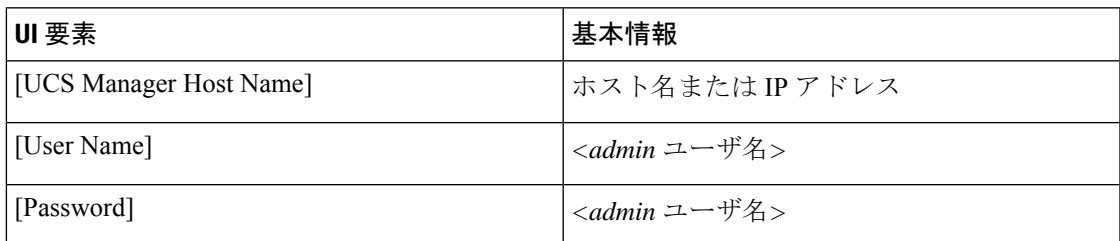

# <span id="page-18-1"></span>ハイパーバイザ要件

vCenter 経由でストレージ管理ネットワークまたはストレージ データ ネットワーク上の ESXi サーバに使用可能なアドレス範囲から IP アドレスを入力します。すべてのネットワーク アド レスに静的 IP アドレスを提供します。

 $\label{eq:1} \bigotimes_{\mathbb{Z}}\mathbb{Z}_{\ell}$ 

(注)

• データ ネットワークと管理ネットワークは異なるサブネット上になければなりません。

- IP アドレスは、ストレージ クラスタの作成後は変更できません。Cisco TAC に連絡して、 サポートを受けてください。
- 単独では必要ありませんが、DNS 名を指定する場合は、IP アドレスの正逆方向の DNS ルックアップを有効にします。
- インストーラの IP アドレスは、ハイパーバイザとストレージ コントローラ VM で使用さ れる管理サブネットから到達できる必要があります。インストーラ アプライアンスは、 ESXi ホスト上か、またはインストールされるクラスタの一部ではない VMware ワークス テーション上で動作する必要があります。

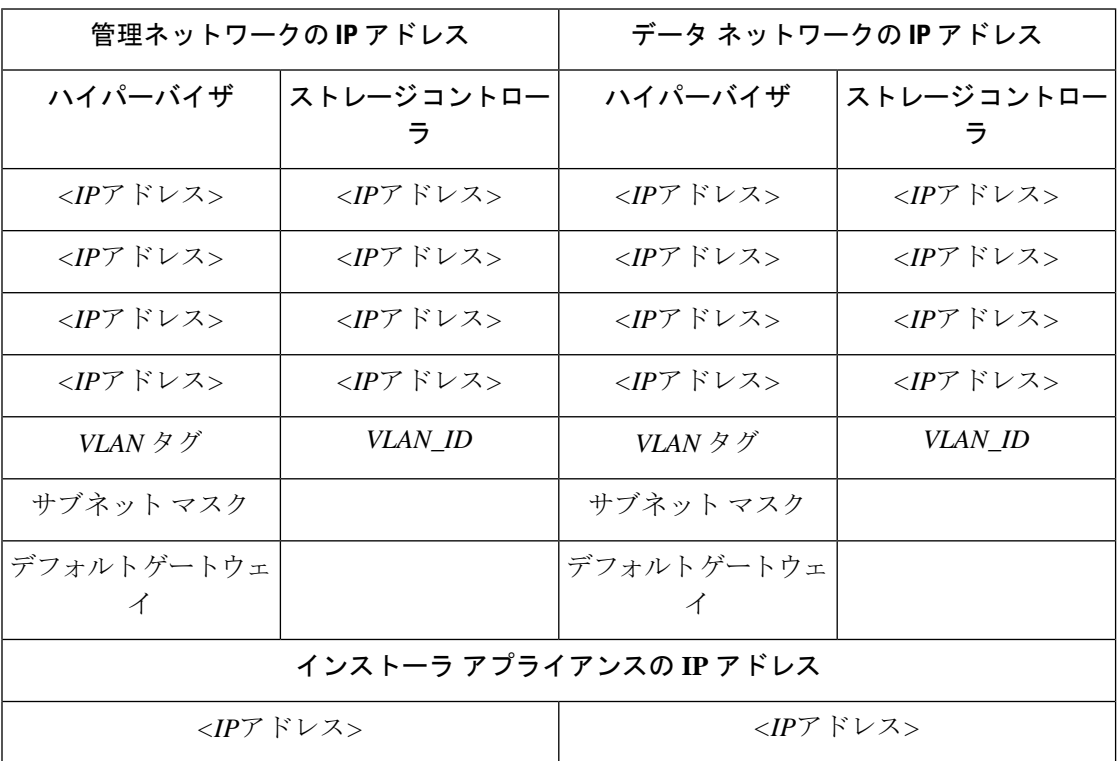

## <span id="page-19-0"></span>ストレージ クラスタ要件

ストレージ クラスタは、Cisco HX Data Platform のコンポーネントです。vSphere Web クライア ントで単一のデータストアが容易にプロビジョニングされ、それによりストレージの複雑さを 軽減します。ストレージクラスタ内のすべてのサーバにおいて、データがディスク全体に配布 され、コントローラ リソースの活用と高可用性を実現します。

ストレージ クラスタは、関連する vCenter クラスタには依存しません。vCenter クラスタ内に ある ESXi ホストを使用して、ストレージ クラスタを作成できます。

Ι

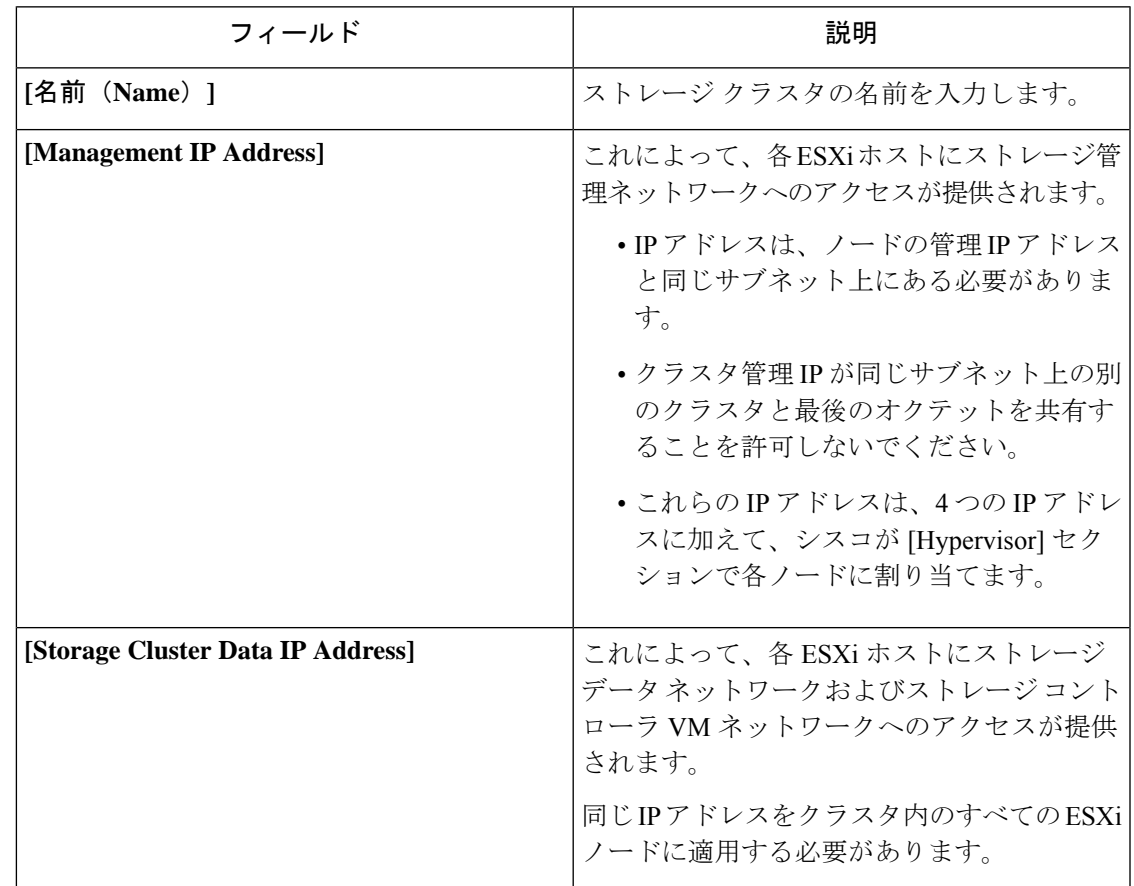

ストレージ クラスタを定義するには、次のパラメータを指定します。

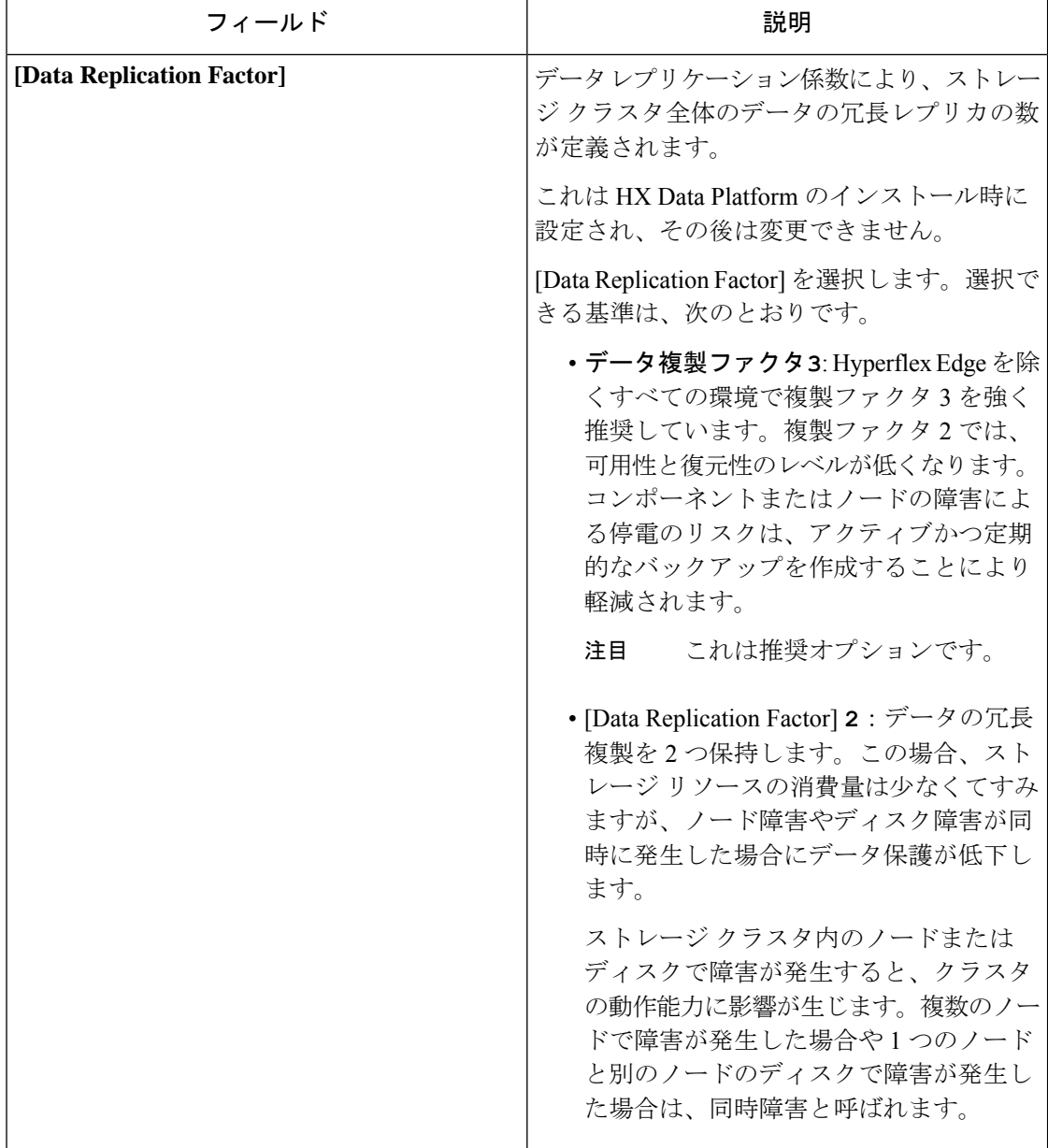

## <span id="page-21-0"></span>**vCenter** 設定の要件

vCenter に管理者レベル アカウントとパスワードを指定します。既存の vCenter サーバがある ことを確認します。次の vSphere サービスが動作していることを確認します。

- •ダイナミック リソース スケジューラ (DRS) を有効にします (オプション。ライセンス 供与時に有効)。
- vMotion を有効にします。
- 高可用性(HA) (フェールオーバーキャパシティを定義し、データストアハートビート を拡張するために必要)を有効にします。
- ユーザ VM は、バージョン 9 以降である必要があります( HX Data Platform、ネイティブ スナップショット、および ReadyClone を使用するために必要)。

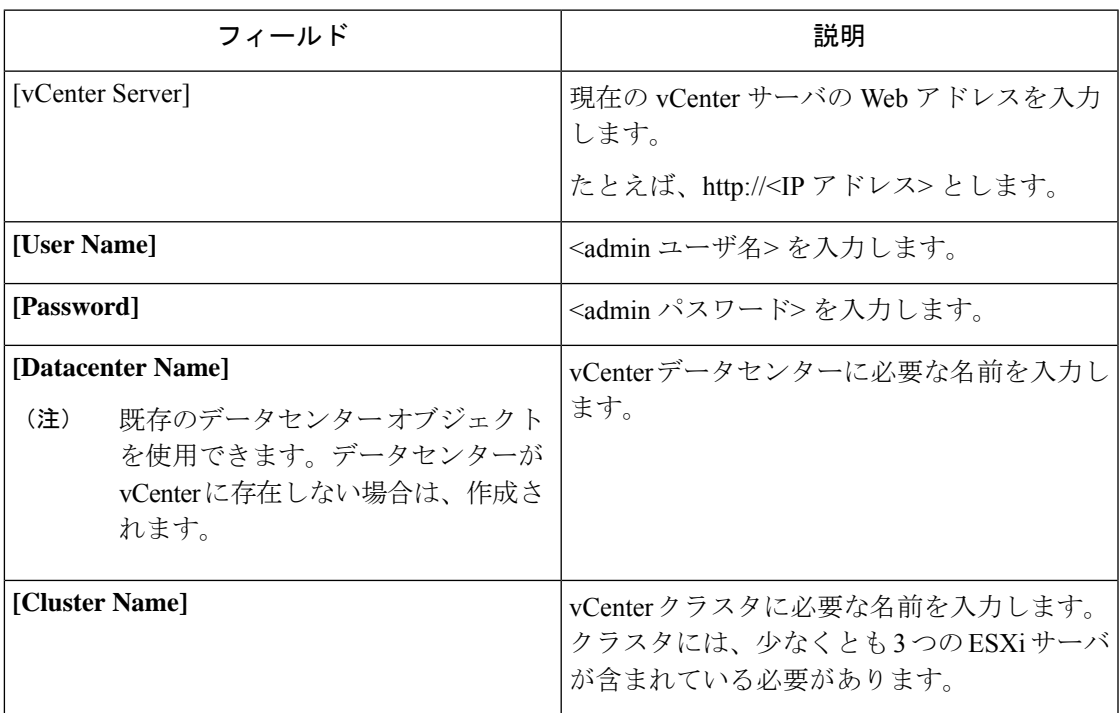

## <span id="page-22-0"></span>システム サービス要件

Cisco HX DataPlatformをインストールする前に、次のネットワーク接続やサービスが動作して いることを確認します。

• DNS サーバ

 $\triangle$ 

注意 DNS サーバは、HX ストレージクラスタの外部に存在する必要が あります。ネストされた DNS サーバは、DC 電源損失時など、ク ラスタ全体がシャットダウンした後にクラスタが起動しない可能 性があります。

• NTP サーバ

 $\triangle$ 

- 注意 NTP サーバは、HX ストレージ クラスタの外部に存在する必要が あります。ネストされた NTP サーバは、DC 電源損失時など、ク ラスタ全体がシャットダウンした後にクラスタが起動しない可能 性があります。
- (注)
	- ストレージクラスタを設定する前に、NTPサーバが動作して いて、信頼できる時間のソースを提供していることを手動で 確認します。
		- コンバージド ノード、コンピューティング ノード双方のす べてのノードとすべてのストレージコントローラVMに同じ NTP サーバを使用します。
		- NTPサーバは安定していて、(クラスタの有効期間に対し) 継続性があり、静的IPアドレスから到達できる必要がありま す。
		- アクティブ ディレクトリを NTP サーバとして使用している 場合、NTP サーバが Microsoft ベスト プラクティスに従って 設定されていることを確認してください。詳細については、 『[Windows](https://docs.microsoft.com/en-us/windows-server/networking/windows-time-service/windows-time-service-tools-and-settings) Time Service Tools and Settings』を参照してくださ い。NTPサーバが適切に設定されていない場合、同期が行わ れず、クライアント側で時間同期を修正する必要が発生する 可能性があります。詳細については、『[Synchronizing](https://kb.vmware.com/s/article/1035833) [ESXi/ESX](https://kb.vmware.com/s/article/1035833) time with a Microsoft Domain Controller』を参照して ください。
- Time Zone

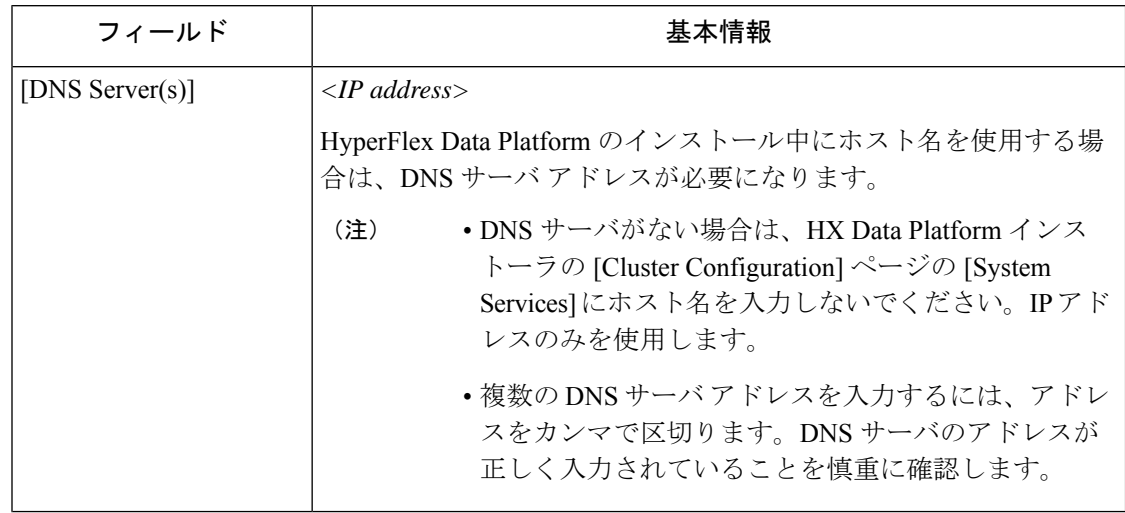

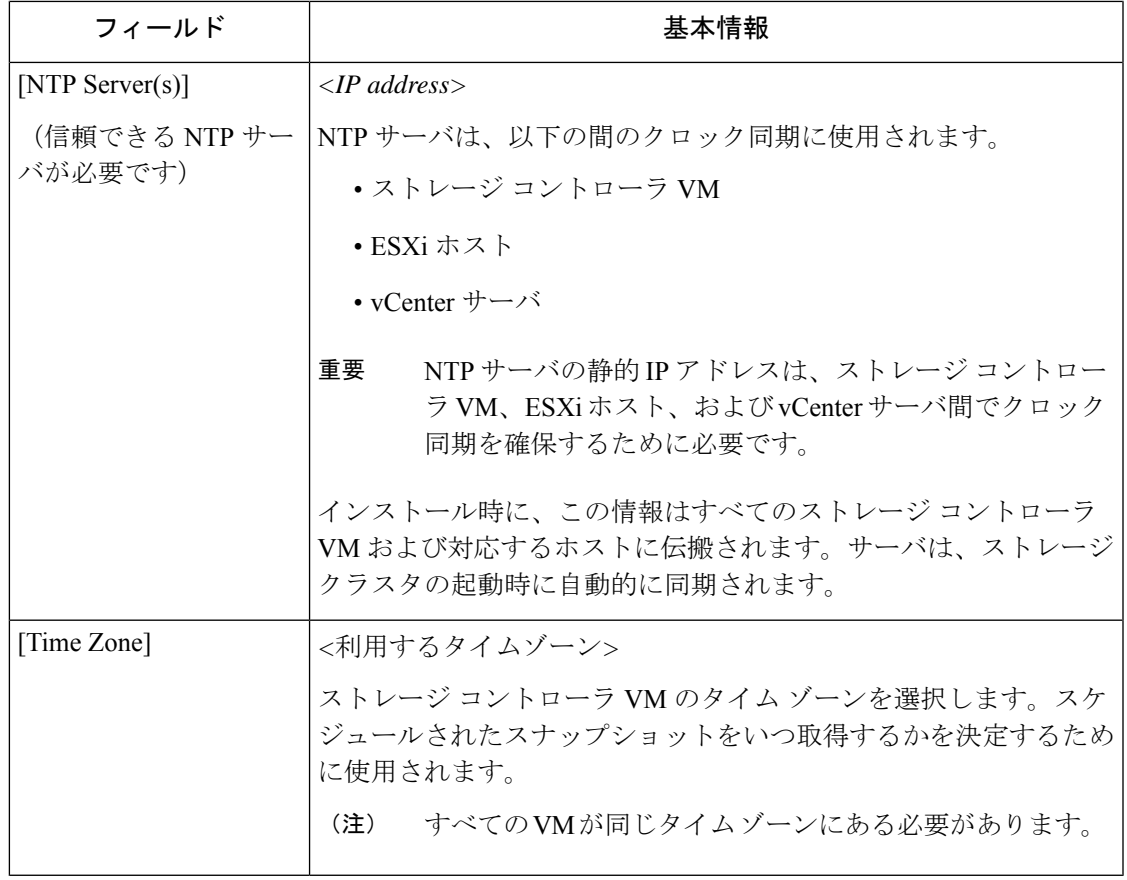

## <span id="page-24-0"></span>コントローラ **VM** 用 **CPU** リソース予約

ストレージコントローラVMからHyperFlex DataPlatformに重要な機能が提供されるため、HX Data Platform インストーラはコントローラ VM 用に CPU リソース予約を設定します。この予 約により、コントローラ VM では最低限必要な CPU リソースが確保されます。これは、ESXi ハイパーバイザ ホストの物理 CPU リソースがゲスト VM によって大量に消費されるような状 況で役立ちます。次の表に、ストレージ コントローラ VM 用 CPU リソース予約の詳細を示し ます。

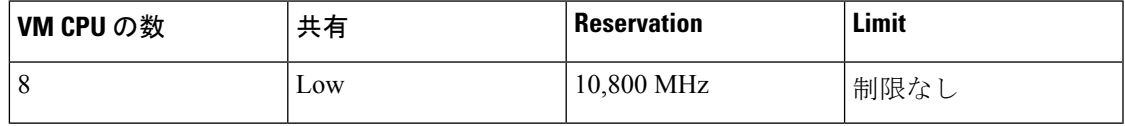

# <span id="page-24-1"></span>コントローラ仮想マシン用メモリ リソース予約

以下の表に、ストレージ コントローラ VM 用メモリ リソース予約の詳細を示します。

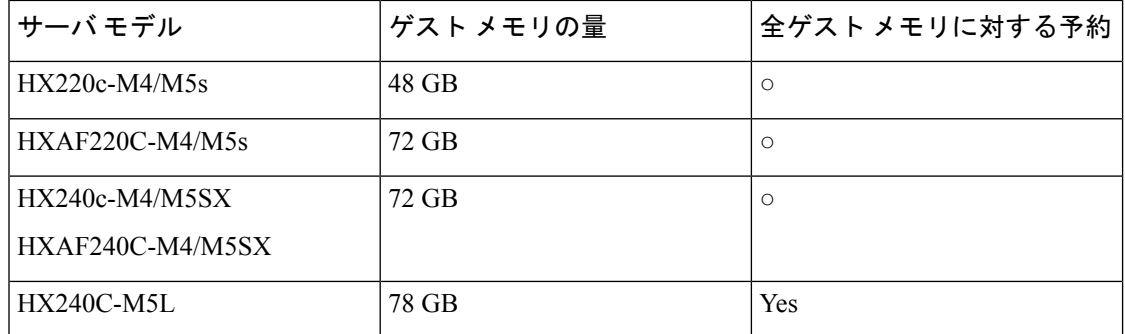

• B200 コンピューティング専用ブレードは軽量ストレージ コントローラ VM を備えてお り、この VM は 1 つの vCPU と 512 MB のメモリ予約でのみ設定されています。

- C240 ラック サーバは、2 ラック ユニット (2 RU) フォーム ファクタで卓越した拡張性と パフォーマンスを発揮します。
- C220 サーバは、1 ラック ユニット(1 RU) フォーム ファクタで拡張性を実現します。

## <span id="page-25-0"></span>自動サポート 要件

自動サポート (ASUP) は、HX Data Platform を通じて提供されるアラート通知サービスです。 自動サポートを有効にすると、HXDataPlatformから、通知の受信先として指定された電子メー ル アドレスまたは電子メール エイリアスに通知が送信されます。

自動サポート を設定するには次の情報が必要です。

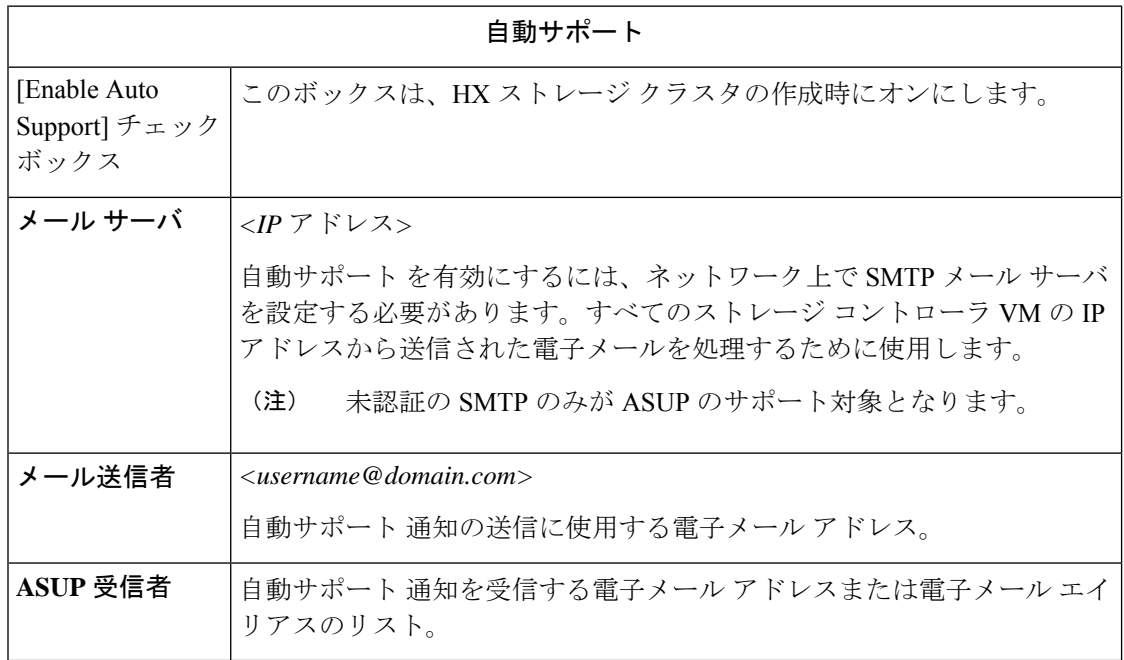

$$
\theta
$$

自動サポート を有効にすることを強くお勧めします。それにより、ノードのドライブ障害な ど、将来のハードウェアの問題を診断するのに役立つハードウェアカウンタ履歴が提供されま す。 (注)

# <span id="page-26-0"></span>シングル サインオンの要件

SSO URL は、vCenter から提供されます。この URL にコントローラ VM から直接到達できな い場合は、[Installer Advanced Settings] を使用して場所を明示的に設定します。

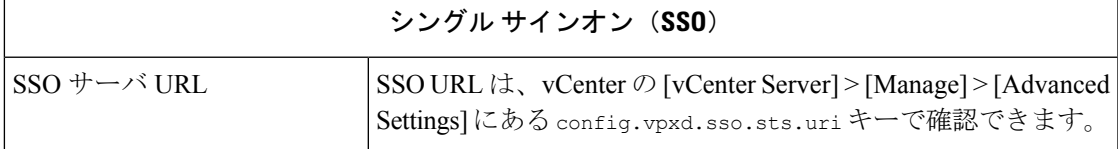

 $\overline{\phantom{a}}$ 

I